# Kouluun.fi

Näe koulukuljetusajat kätevästi verkossa

Kouluun.fi on huoltajille suunnattu palvelu koulukuljetusten aikataulujen tarkasteluun. Palvelusta näkyvät seuraavat tiedot:

- kuljetuksen lähtöaika
- kuljetuksen lähtöpaikka
- kuljetuksen suorittavan auton nimi

Tiedot ovat aina reaaliaikaisia. Kuljetuksia voi tarkastella 2 viikkoa eteenpäin. Palvelusta voidaan myös peruuttaa kuljetuksia.

#### **Kirjaudu kouluun.fi palveluun osoitteessa [https://kouluun.fi](https://kouluun.fi/)**

Ensimmäisellä kirjautumiskerralla tunnistaudu pankkitunnuksilla (vahva tunnistautuminen). Tämän jälkeen voit luoda käyttäjätunnuksen ja salasanan. Huollettavan tiedot on mahdollista liittää tunnukseen vasta vahvan tunnistautumisen jälkeen.

Suosittelemme käyttämään ohjelmaa jollakin seuraavista selaimista: Google Chrome, Firefox, Microsoft Edge, Safari.

### **Koulukuljetus**

### **Tervetuloa**

Palvelumme avulla saat tiedon koulukuljetusten mahdollisista poikkeuksista ja noutoajoista suoraan puhelimeesi

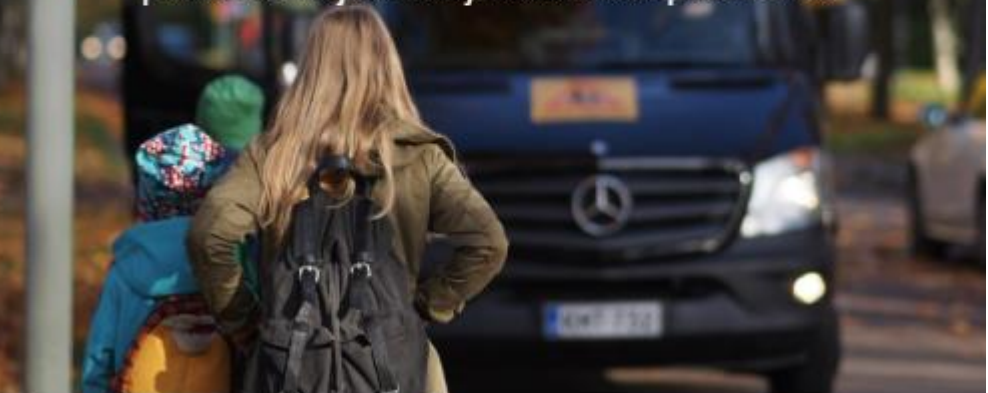

**LOGIN** 

VINKKI: Käyttäessäsi palvelua älypuhelimella, tallenna sivu kirjanmerkiksi aloitusnäytöllesi. Näin matka-aikojen tarkastaminen on jatkossa entistä helpompaa.

# Matkustajan lisääminen

Tunnistautunut käyttäjä voi tarkastella palvelusta matkustajia, joihin on saanut oikeuden.

Uusi matkustaja lisätään syöttämällä järjestelmään **käyttöoikeuskoodi.** 

Koodit toimitetaan huoltajille tekstiviestitse siihen numeroon, jonka huoltaja on ilmoittanut koulukuljetusten järjestäjälle. Vaihtoehtoisesti koodin voi pyytää suoraan kuljetusten järjestäjältä.

Useampaa huoltajaa varten pyydä lisäkoodit ajojärjestelystä. Käyttöoikeuskoodi on aina henkilökohtainen, ethän luovuta sitä muille.

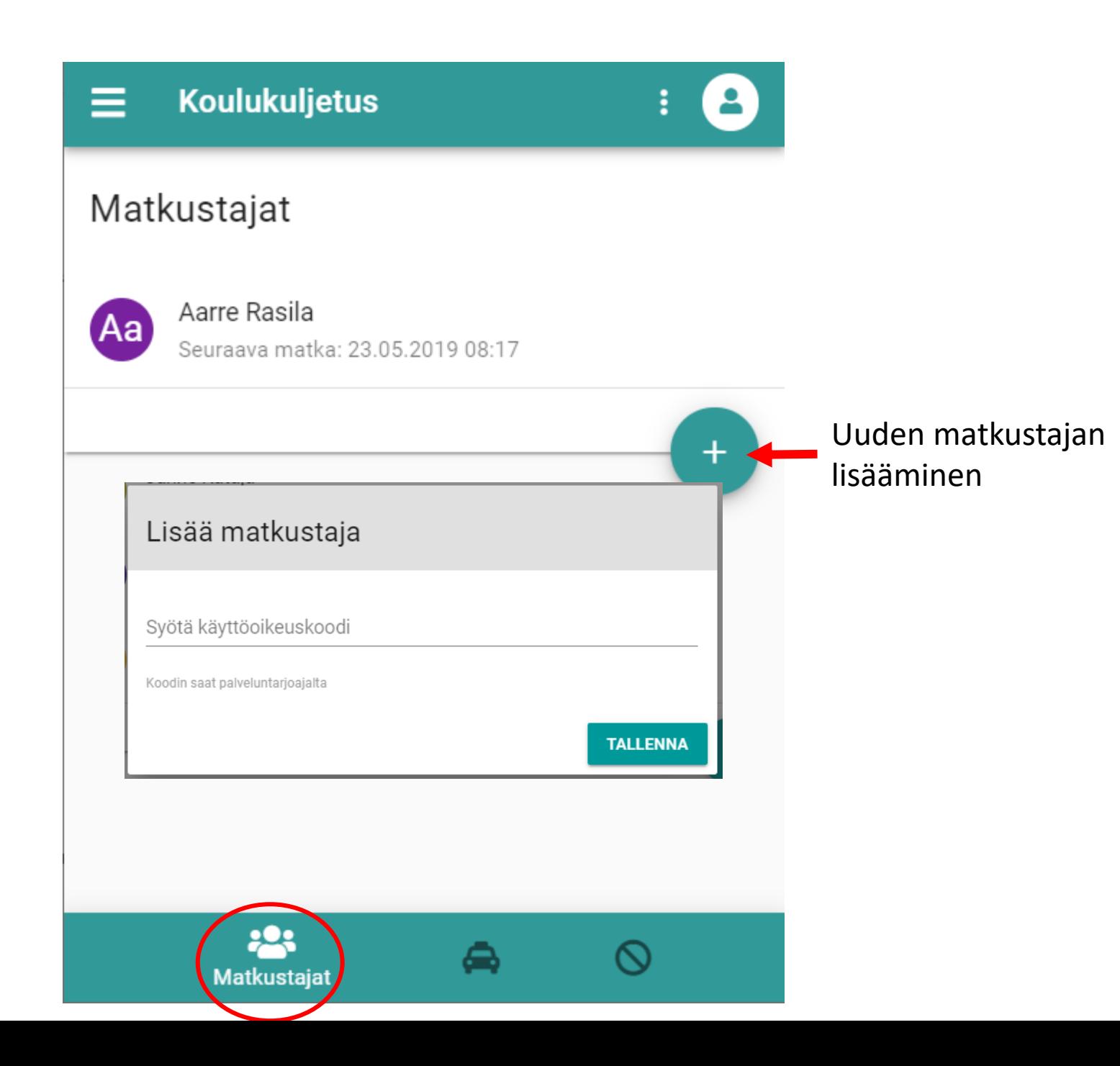

# Kuljetusten tarkastelu

Palvelussa voit tarkastella kuljetuksia tulevalta kahden viikon jaksolta.

**Kuljetukset**-välilehdeltä löydät tiedon kunkin matkustajan tulevista kuljetuksista. Näet kuljetuksen noutopaikan ja –ajan, sekä sen mihin kuljetus on matkalla (kohteen).

Mikäli haluat peruuttaa matkan, klikkaa se auki.

Tarkastellaksesi tulevien päivien kuljetuksia, selaa nuolilla haluamaasi päivään. Vaihtoehtoisesti klikkaa päivämäärän/kalenterin kohdalta auki kalenterinäkymä, josta voit siirtyä haluamaasi päivään.

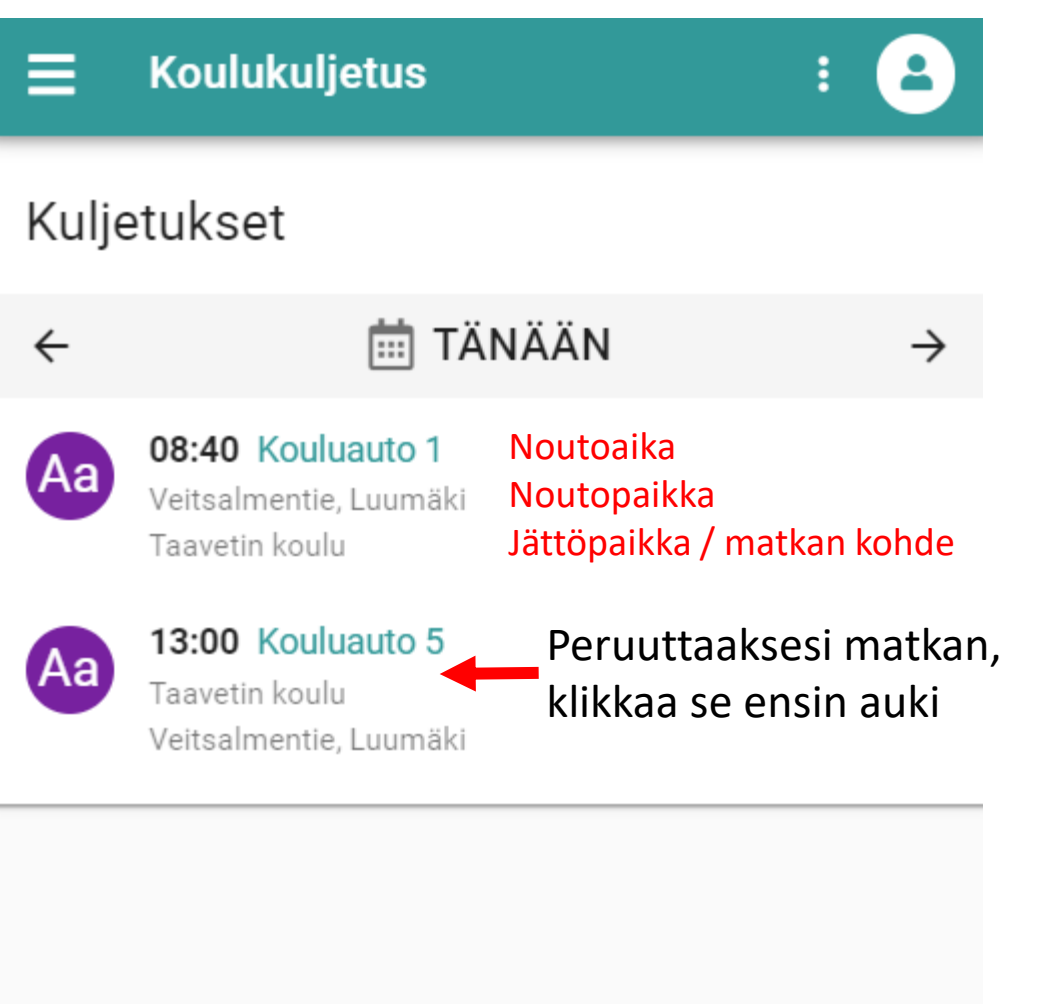

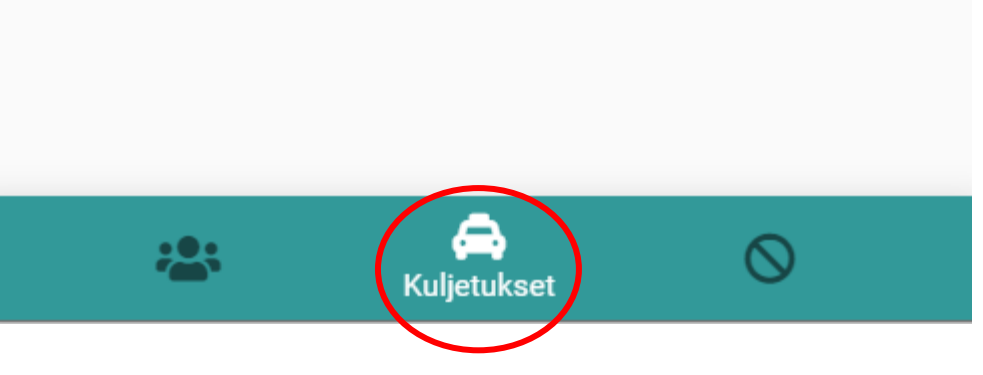

# Kuljetuksen peruminen

Palvelussa voi peruuttaa valitsemansa matkan tai kaikki matkat tietyltä aikaväliltä. Klikkaamalla matkaa "kuljetukset" –näkymässä saat auki mahdollisuuden perua sen. Vaihtoehtoisesti voit tehdä peruutukset erikseen niille varatussa välilehdessä.

Peruutukselle tulee antaa syy, jotta virheellisiltä vahinkoperuutuksilta vältytään. Syyksi riittää esimerkiksi "poissa". Palvelu välittää peruutuksen välittömästi ajojärjestelyyn ja kuljettajalle.

Mikäli matka perutaan virheellisesti, tulee tästä ilmoittaa viipymättä puhelinnumeroon 045 739 60374.

Huomaathan, että matkan peruuttaminen ei korvaa koululle oppilaan poissaolosta tehtävää ilmoitusta.

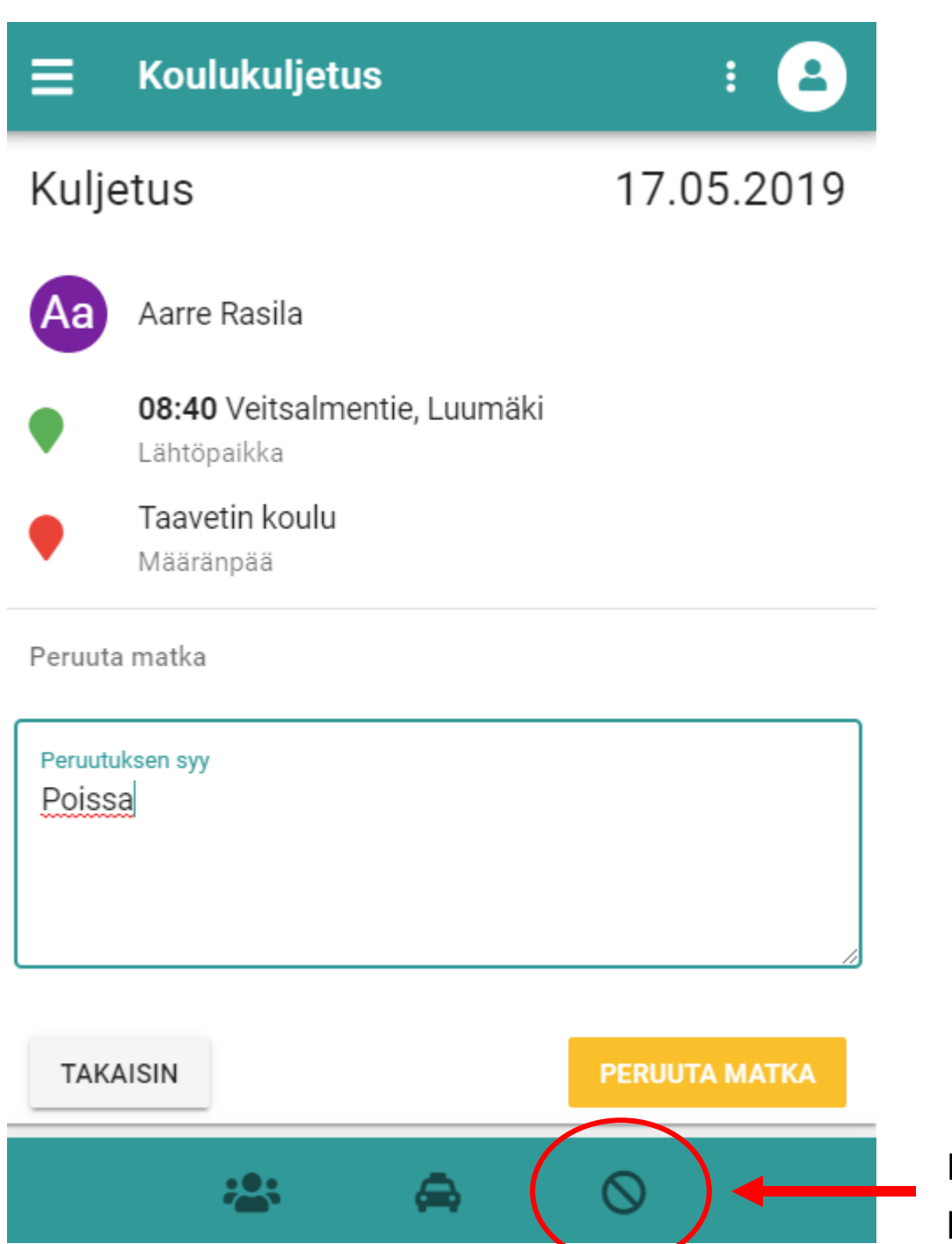

Kuljetusten peruutus